## **Lecture #8 – Interactive C and TC Shells (Chapter 9)**

Introduction

Both C and TC shells provide interactive features not available in Bourne shell Programming interfaces of C and TC shells are nearly identical TC Shell provides a number of interactive improvements over C shell

• Initialization files

The global files /etc/csh.cshrc and /etc/csh.login are executed first The \$HOME/.login file is executed once on login

The user specific files \$HOME/.cshrc or \$HOME/.tcshrc are execute on login, and every time a new subshell is started.

• Search path

% set path  $=$   $\frac{\sqrt{u}\sin\left(\sqrt{u}\right)}{\sqrt{u}\sin\left(\sqrt{u}\right)}$ . % echo \$path /usr/bin /usr/ucb /bin /usr . % echo \$PATH /usr/bin:/usr/ucb:/bin:/usr:.

Note: You will probably want to set the path in the .login file since .cshrc can be reexecuted when a subshell is started.

• The prompts

The C-shell has two prompts: the primary prompt (%) and the secondary prompt (?). The TC-shell uses a '>' as its primary default prompt

% set prompt = " $LOGNAME >$ " richj >

Exit status

```
% grep "nicky" /etc/passwd
% echo $status 
1
```
Command line history

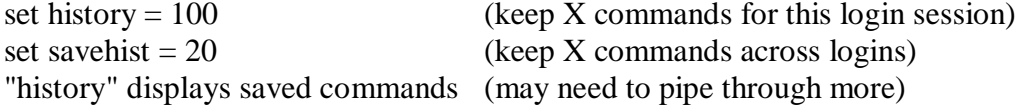

Re-executing commands:

% date Mon Apr 26 12:27:35 PST 2004 # Re-execute the previous command % !! date Mon Apr 26 12:28:25 PST 2004 # Run command number 3 from history % !3 date Mon Apr 26 12:28:25 PST 2004 # Rerun the latest command starting with "d" % !d date Mon Apr 26 12:28:25 PST 2004 # Rerun last command with some substitutions % dare dare: Command not found %  $\lambda r \Lambda t$ date Mon Apr 26 12:28:25 PST 2004

Command line editing (TC shell only)

The command line can be edited by using the same key sequences that you use in either the emacs or vi editors.

You can use editor commands to scroll up and down the history list.

The "bindkey" built-in command is used to select either vi or emacs:

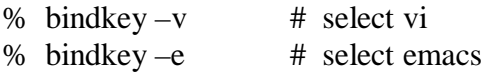

Aliases

An alias is a user-defined abbreviation for a command.

Example:

% alias ll ls -lg

% ll

Its also legal to alias existing commands (but not recommended) (% alias ls ls -lg, commonly done with rm -i)

alias <cmd> gives the current contents of the alias for that cmd unalias <cmd> removes the alias for that command alias without any args displays all current aliases

Argument substitution (% alias last echo \!:\$ would give you last argument) (i.e. % last this is a string, would yield "string")

Job Control

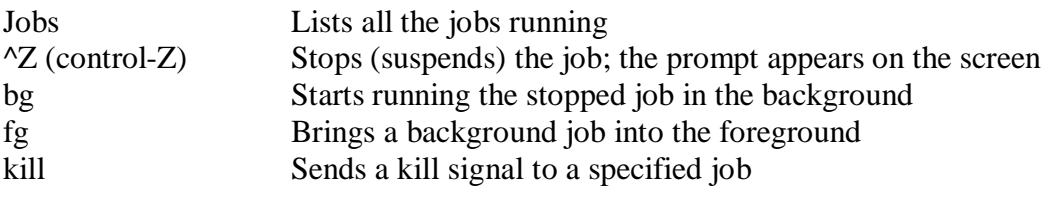

% find /usr -name ace -print > findout  $&$ [1] 26041

% jobs  $[1]$  + Stopped vi filex  $[2]$  + Running find ...

% fg %1 vi filex

• Tilde expansion

The tilde (~) character by itself exapdns to the full name of the user's home directory. Tilde followed by a username expands to the full name of that user's home directory.

% echo  $\sim$ /home/richj  $%$  echo ~ann /home/ann

• Filename completion

C shell provides a shortcut metghod for typing filenames called file completion.

% set filec

 $%$  ls

rum rumple rumplestilsken run2

% ls ru<ESC> # terminal beeps since there are multiple matches % ls rum<sup> $\triangle$ </sup> + show all possible matches rum rumple rumplestilsken

% ls rump<ESC> rumple

- I/O redirection
	- >& redirect stdout and stderr to a file

% cat x cat: x: No such file or directory % cat y This is y. % cat  $x \vee y > \&$  hold % cat hold cat: x: No such file or directory This is y.

 $>>\&$  appends stdout and stderr to a file

% cat  $x \, y >> \&$  hold

- $|\&$  pipes stdout and stderr of left hand side to stdin of right hand side
- Variables

All variables are strings like Bash Can treat strings that contain numbers as numeric (expr)

set, @, setenv to manipulate variables set assumes a non-numeric string @ works only with numbers setenv is similar to export

% set name = fred % echo \$name fred % set argv () home /home/jenny name fred shell /bin/csh

status 0

set variable (without string makes it the null string) unset variable (actually deletes variable)

Environment variables

setenv is used in C-shell much the same way as export in Bourne shell.

% setenv TERM vt100 % setenv PERSON "Nelly Nerd"

Arrays of variables

must be declared before use

% set colors  $=$  (red green blue orange yellow) % echo \$colors red green blue orange yellow % echo \$colors[3] blue % echo \$colors[2-4] green blue orange

% set shapes =  $(" " " " "")$ % set shapes $[4]$  = square

% set days  $=$  (Monday Tuesday) % shift days % echo \$days Tuesday

Numeric variables

@ variable operator expression See page 358 for list of expressions

```
% \omega count = 0
% echo $count
0
% @ count = (5 + 2)% echo $count
7
```
• Miscellaneous

Braces {} can be used to separate variable from text without space Example: % set prefix  $=$  Rich % echo \${prefix}ard

\$#variable is number of elements in array \$?variable is true (1) if defined and false(0) otherwise

• Shell variables

\$argv for command line args argv[0] is name of calling program argv[1] is first arg, etc all args (\$argv[\*] or \$\*) specific arg (\$argv[n] or \$n)

\$#argv is number of command line args

\$cwd is current working directory \$HOME, \$PATH

% setenv PATH (/usr/bin /usr/ucb .)

\$prompt similiar to PS1

\$status is status of last command

\$\$ is current PID